## Add a Timer to a Page

**Created On: September 23, 2022**

**Created with:**

<https://www.dominknow.com>

dominKnow Capture

1. Select the Insert tab.

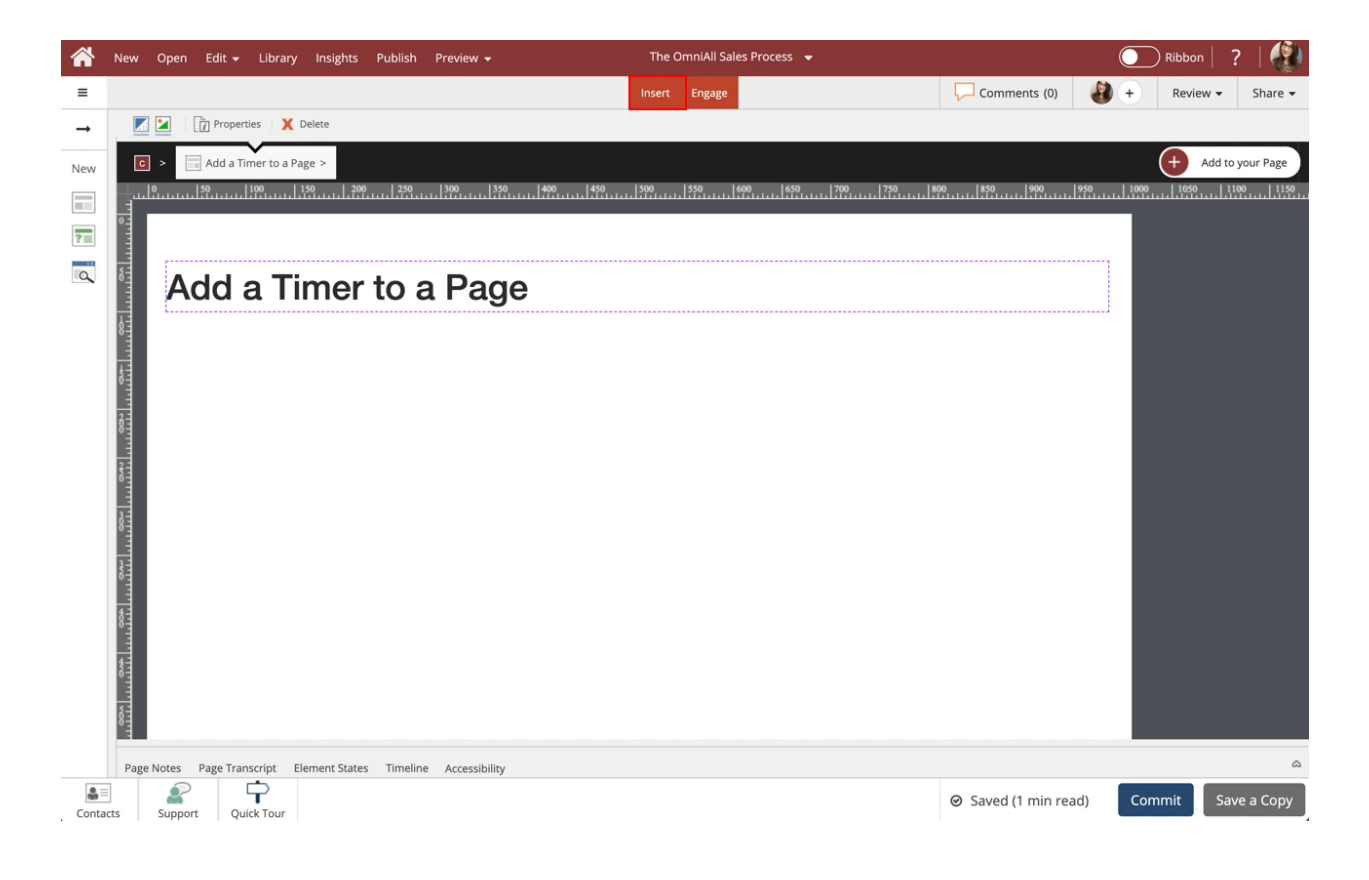

2. Select Timer under Controls.

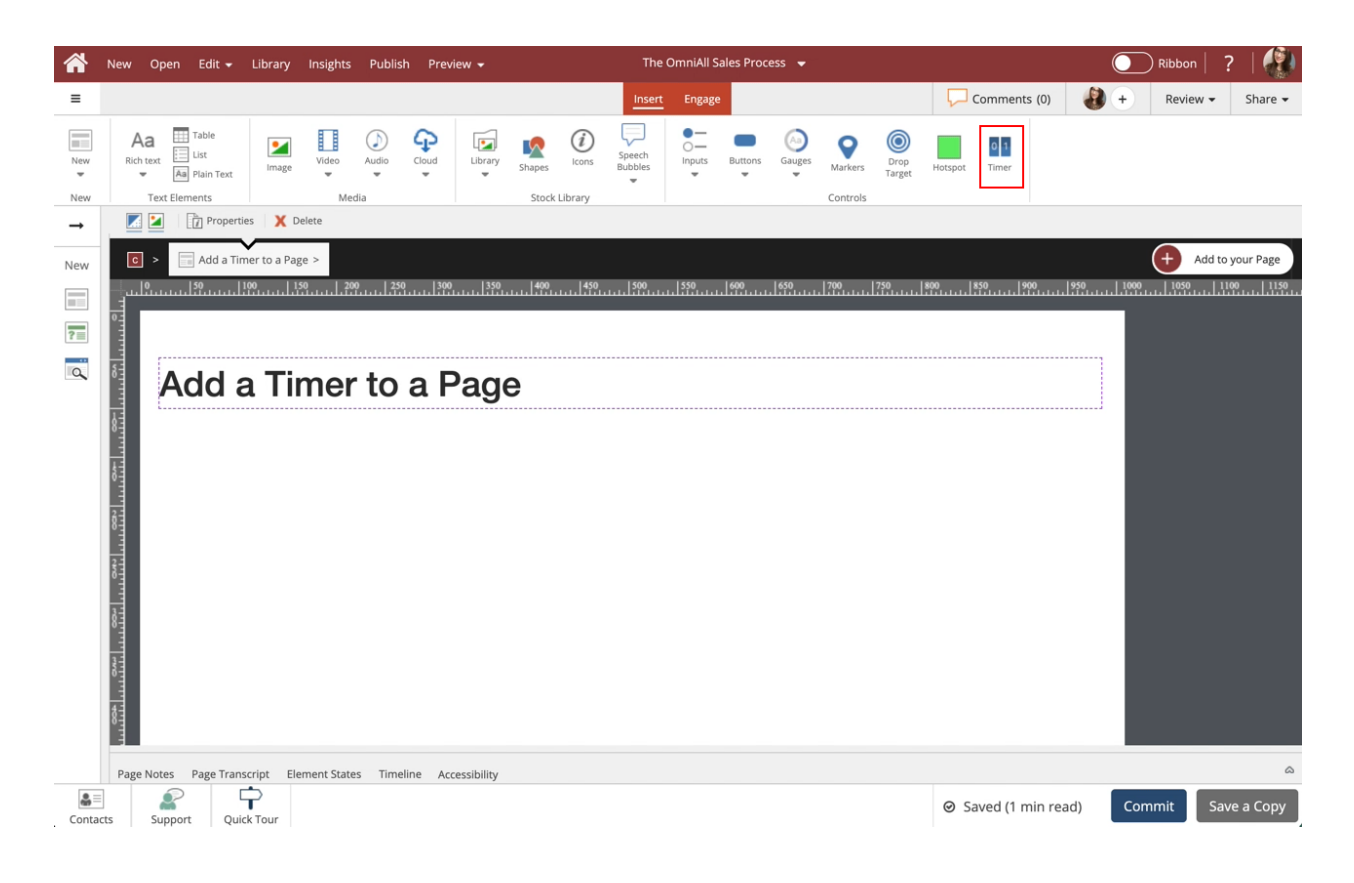

3. Select where on the page to add the Timer. In Claro, click anywhere on the page. In Flow, Select or add a Placeholder element.

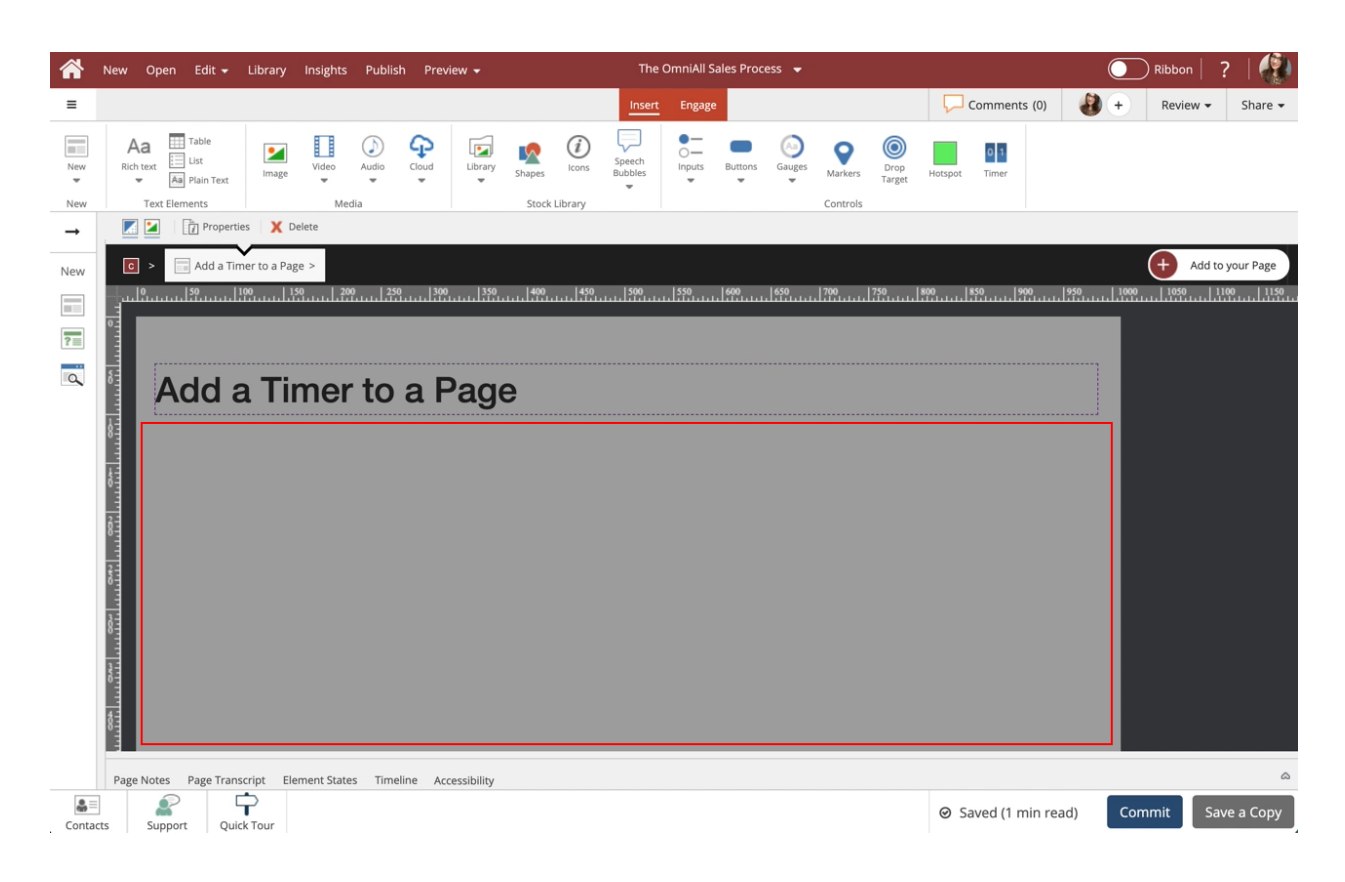

4. The Timer has been added to the page.

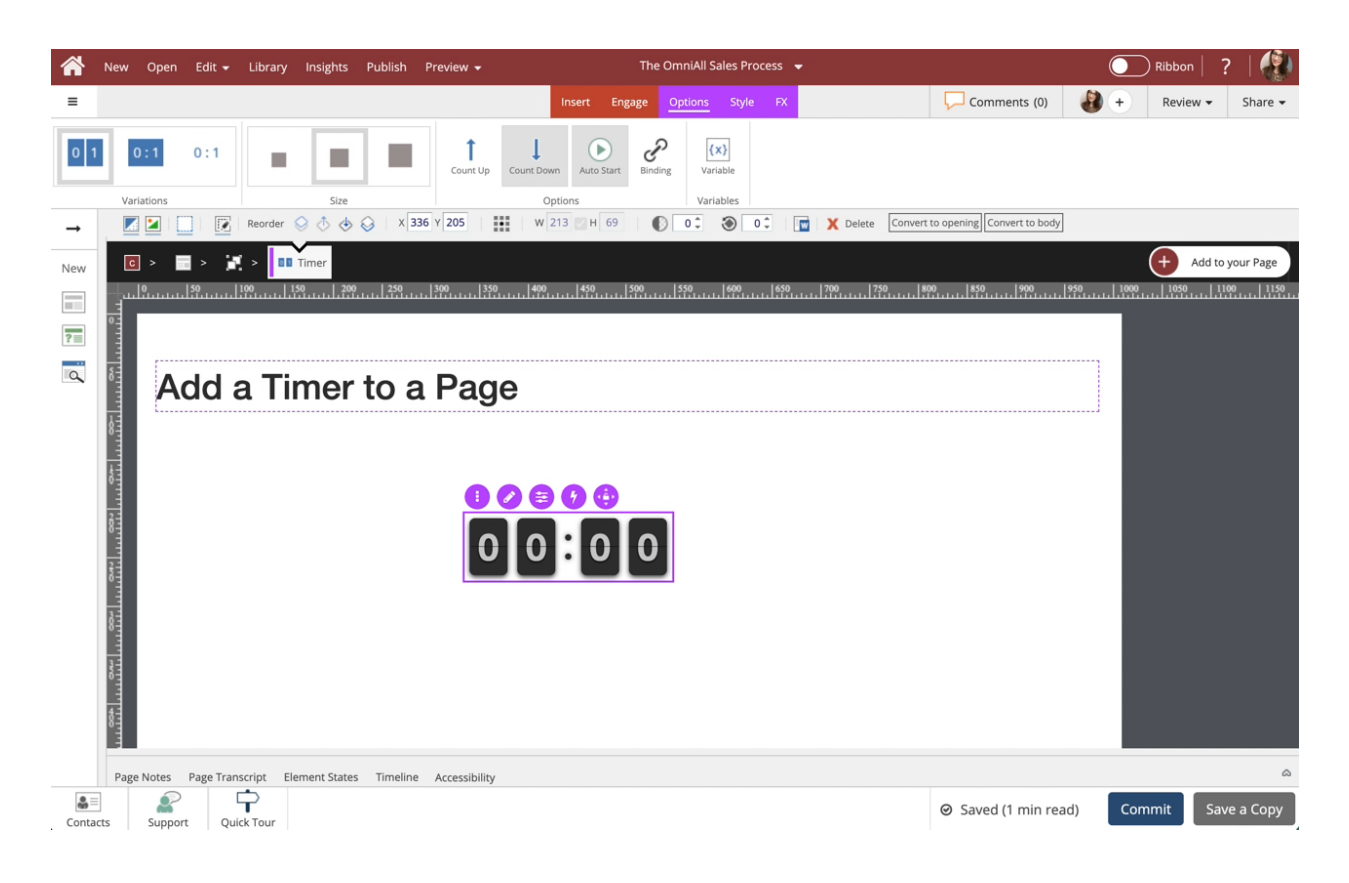